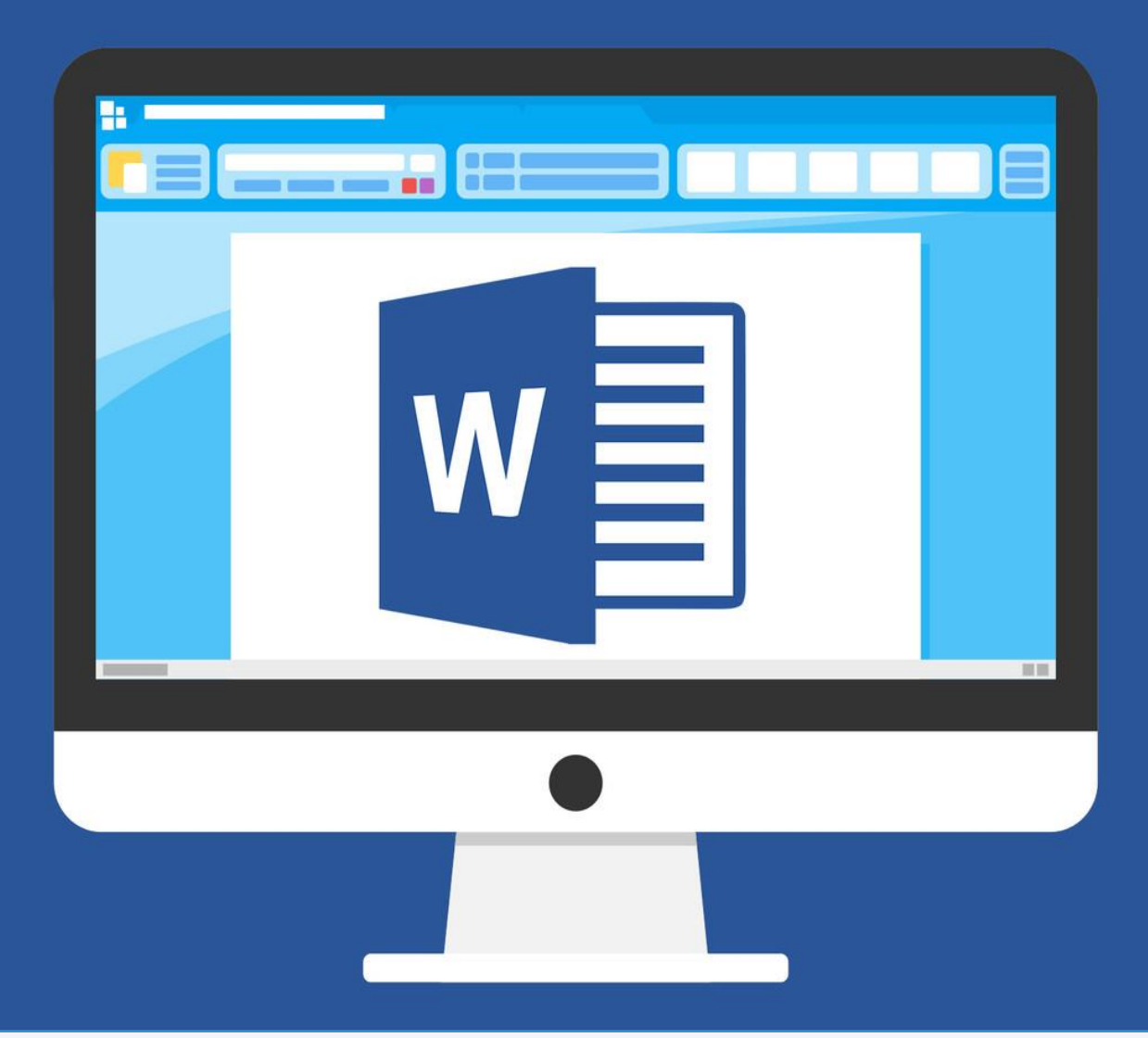

# WORD

# **CCIE**

**COLEGIO DE COMPUTACIÓN E INFORMÁTICA EJECUTIVO S,C.** 

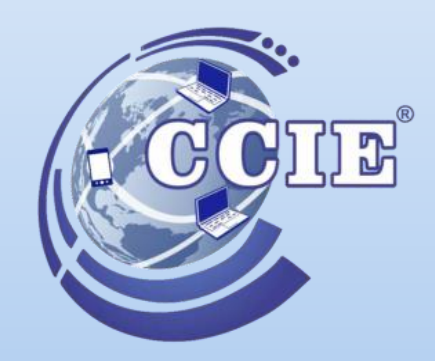

# **WORD (DURACIÓN DOS SEMANAS)**

**NOTA: TODAS LAS ACTIVIDADES QUE SE REALICEN EN EL PROGRAMA, DEBERÁN SER GUARDADOS EN UN DISPOSITIVO, USB "CARPETA DE LA MATERIA" Y EL DOCUMENTO NOMBRE DE LA ACTIVIDAD ACTIVIDAD 3.1**

CONTESTA LAS SIGUIENTES PREGUNTAS: ¿QUÉ ES WORD? ¿CUÁL ES LA UTILIDAD DE LAS HERRAMIENTAS DE WORD ART?

# **ACTIVIDAD 3.2**

¿QUÉ ES UN METACOMANDO? ESCRIBE LOS METACOMANDOS DE WORD DEFINIENDO SU UTILIDAD Y PRACTÍCALOS EN UN DOCUMENTO DE WORD

- $\checkmark$  CTRL + G = GUARDAR ARCHIVO
- $\checkmark$  CTRL + A = ABRE LA VENTANA DE ABRIR ARCHIVO
- $\checkmark$  CTRL + F4 O CTRL + R = CERRAR ARCHIVO
- $V$  ALT + F4 = CERRAR PROGRAMA
- $\checkmark$  CTRL + U = INICIA UN NUEVO ARCHIVO
- $\checkmark$  CTRL + P = ABRE LA VENTANA PARA IMPRIMIR
- $\checkmark$  CTRL + N = APLICA NEGRITAS
- $\checkmark$  CTRL + K = APLICA CURSIVA
- $\checkmark$  CTRL + S = SUBRAYA
- $\checkmark$  CTRL +  $\checkmark$  = DISMINUYE TAMAÑO DE LETRA
- $\checkmark$  CTRL + SHIFT + > = AUMENTA TAMAÑO DE LETRA
- $\checkmark$  CTRL + T = CENTRADO DE PÁRRAFO
- $\checkmark$  CTRL + D = ALINEA A LA DERECHA
- $\checkmark$  CTRL + Q = ALINEA A LA IZQUIERDA
- $\checkmark$  CTRL + J = JUSTIFICA UN TEXTO
- $\checkmark$  CTRL + C = COPIAR
- $\checkmark$  CTRL + X = CORTAR
- $\checkmark$  CTRL + V = PEGAR
- $\checkmark$  CTRL + Z = DESHACER
- $\checkmark$  CTRL + Y = REHACER
- $\checkmark$  SHIFT + F3 = CAMBIAR DE MAYÚSCULAS A MINÚSCULAS Y VICEVERSA
- $\checkmark$  CTRL + I = BUSCAR Y REEMPLAZAR
- $\checkmark$  CTRL + B = BUSCAR TEXTO EN EL DOCUMENTO
- $\checkmark$  CTRL + E = SELECCIONAR TODO EL CONTENIDO DE UN DOCUMENTO
- $\checkmark$  CTRL + FIN = MUEVE EL CURSOR AL FINAL DEL ÚLTIMO RENGLÓN.
- $\checkmark$  CTRL + INICIO = MUEVE EL CURSOR EL INICIO DEL DOCUMENTO

DIBUJA LAS HERRAMIENTAS DE WORD Y DESCRIBE UNA BREVE DEFINICIÓN DE SU FUNCIÓNES.

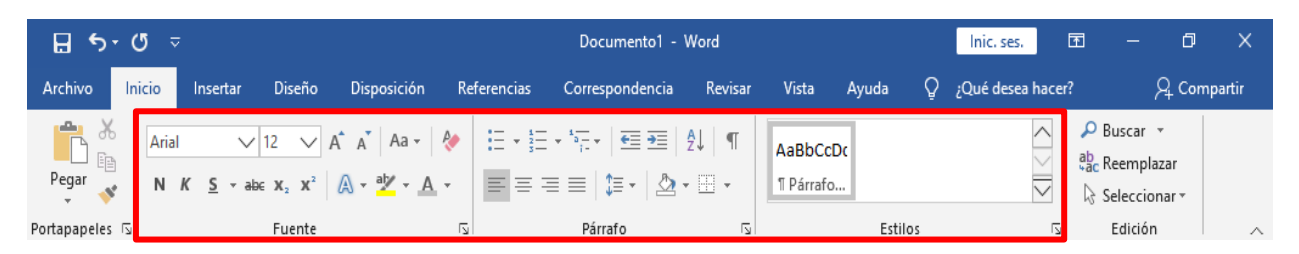

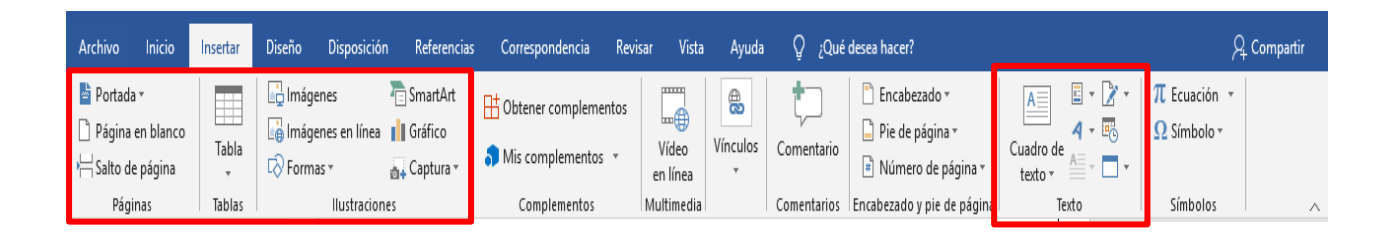

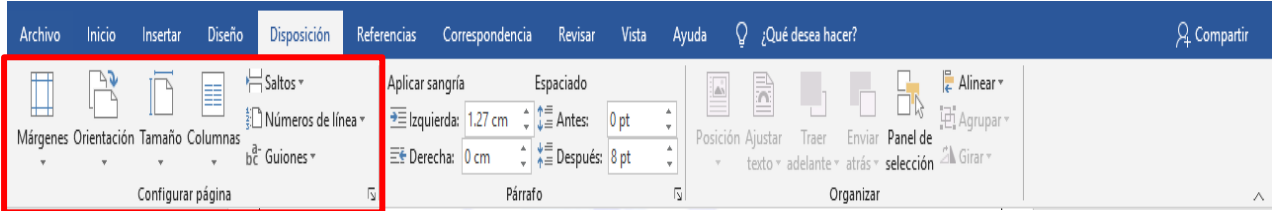

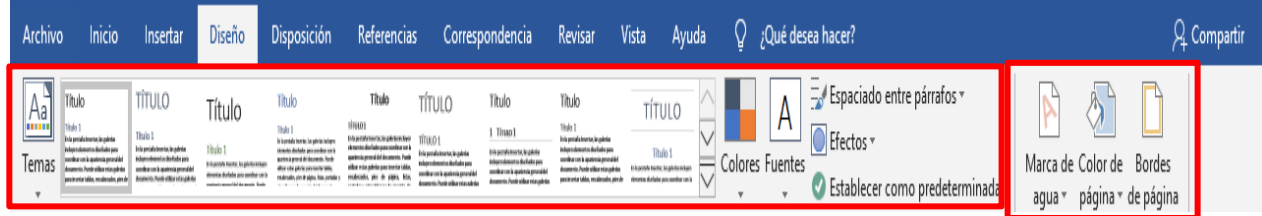

# PRACTICA EN UN DOCUMENTO DE WORD LAS HERRAMIENTAS PRINCIPALES QUE SE TE HAN MARCADO EN ROJO

REDACTA EN TU CUADERNO PASO A PASO ¿CÓMO SE GUARDA UN DOCUMENTO "CREADO EN WORD"?

# **ACTIVIDAD 3.5**

¿QUÉ ES UNA IMAGEN? ¿CÓMO INSERTAR UNA IMAGEN EN UN DOCUMENTO DE WORD? ASI MISMO CON TUS PROPIAS PALABRAS ¿CUÁL ES LA DIFERENCIA DE INSERTAR Y PEGAR UNA IMAGEN?

# **ACTIVIDAD 3.6**

INSERTA 10 IMAGENS EN UN DOCUMENTO DE WORD Y PRACTICA LOS ESTILOS RAPIDOS DE IMAGEN Y EFECTOS

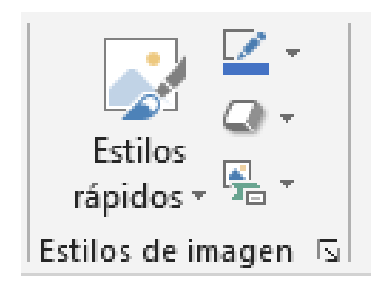

# **ACTIVIDAD 3.7**

¿QUÉ ES UN DISEÑO DE PÁGINA? REALIZA EN UN DOCUMENTO DE WORD UN ESCRITO (CULTURAL, LITERARIO, POLITICO ETC.) Y CAMBIA SU FUENTE, ESTILO y AGRÉGA UN DISEÑO PERSONALIZADO A LA PAGINA

- MARCA DE AGUA
- COLOR DE PAGINA
- BORDE DE PAGINA

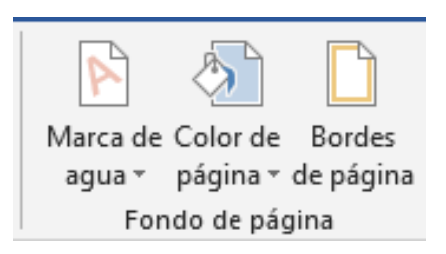

# **ACTIVIDAD 3.8**

¿QUÉ ES UN GRÁFICO? DESCRIBE EN TU LIBRETA LOS TIPOS DE GRÁFICOS EN UN DOCUMENTO DE WORD INSERTA UN GRAFICO DE BARRAS REPRESENTANDO LOS SIGUIENTES DATOS

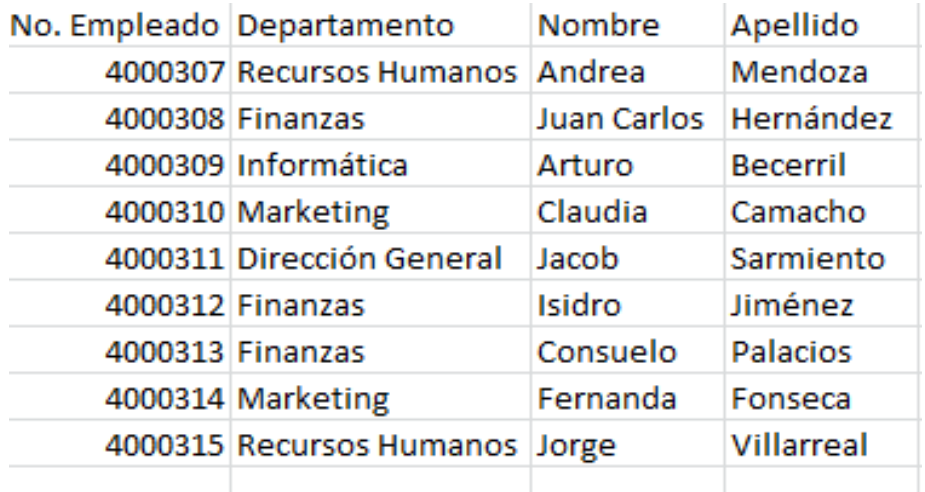

# EN UN (GRAFICO DE PASTEL) DESCRIBE 5 HABILIDADES QUE TE CARACTERICEN CON UN PORSENTAJE

TOMANDO EN CUENRTA QUE TE CARACTERIZAN EL 100% EJEMPLO:

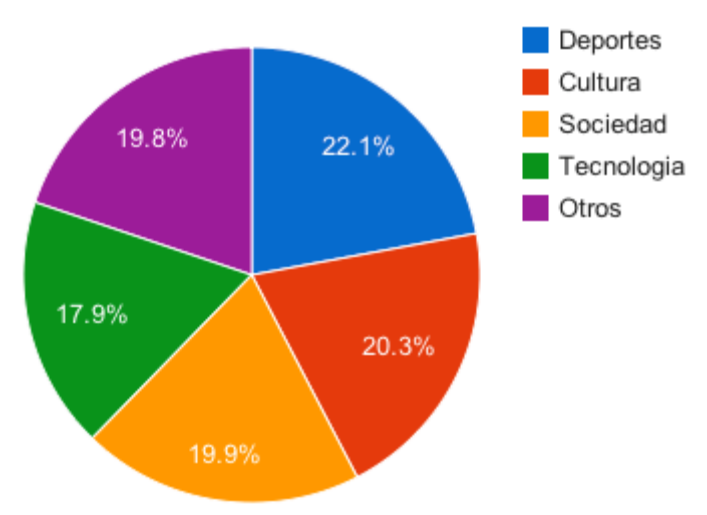

# **ACTIVIDAD 3.9**

¿QUÉ ES UN SMARTART? EN TU LIBRETA ESCRIBE LOS TIPOS DE ESMARTART Y SU FUNCIÓN ¿QUÉ ES UNA FIGURA? ¿QUÉ ES UN ORGANIGRAMA? REALIZA EN UN DOCUMENTO DE WOR UN DIAGRAMA REPRESENTANDO LOS INTEGRANTES DE TU FAMILIA INIACIANDO DESDE ABUELOS.

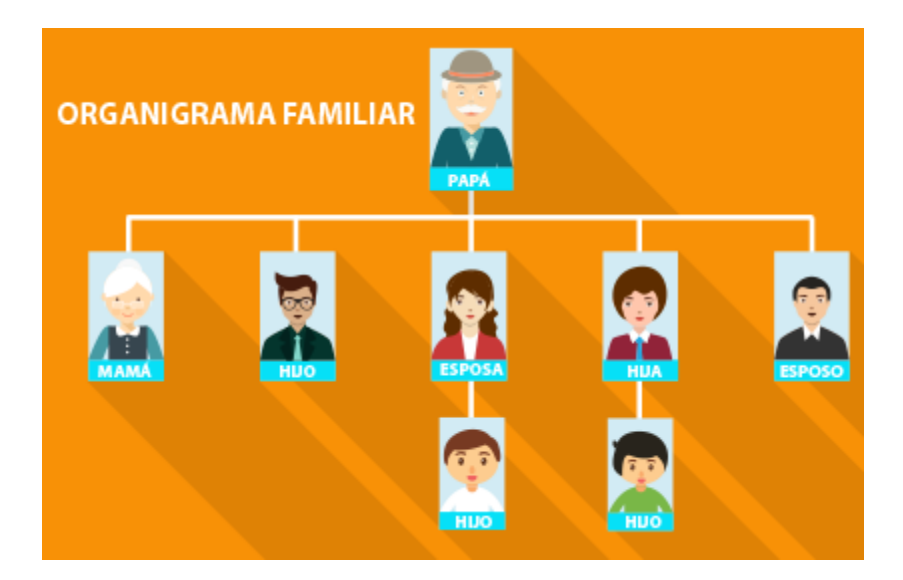

# ¿QUÉ ES UN DOCUMENTO FORMAL? **TIPOS DE DOCUMENTOS FORMALES** CREA EN UN DOCUMENTO DE WORD UN CURRICULUM VITAE

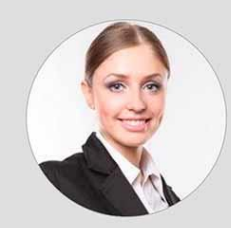

## SOBRE MÍ

Soy una profesional con más<br>de 10 años de experiencia de 10 anos de experiencia<br>en locem isom dolor sit<br>amet, consectetur adipiscing<br>elit. Aliquam nec varius<br>mauris. Duis augue magna,<br>bibendum at nunc id, gravida<br>ultrices tellus. Pellentesqu,<br>ehicula ante id, dictum arcu hicula ante id, dictamated<br>hicula ante gravida ultrices.<br>Lorem ipsum dolor sit amet,<br>consectetur.

#### CONTACTO

- C Teléfono
- **V** Ubicación
- Correo electrónico
- O Url Intagram

### **HABILIDADES**

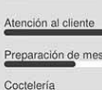

Habilidad

Habilidad Habilidad

# **NOMBRE APELLIDO CARGO/PUESTO**

## **EXPERIENCIA PROFESIONAL**

- 
- RESTAURANTE | PUESTO OCUPADO<br>
Sept. 20XX Jul. 20XX<br>
 Donec turpis mauris, auctor vitae sollicitudin in, elementum.<br>
 Donec turpis tentor. Ut placerat varius vivera vestibulum eu .<br>
 Ut lacinia commodo erat id vulputat
- 

- RESTAURANTE | PUESTO OCUPADO<br>Sept. 20XX Jul. 20XX<br>• Donec turpis mauris, auctor vitae sollicitudin in, elementum.<br>• Aenean nec turpis tortor. Ut placerat varius vivera vestibulum eu .<br>• Ut lacinia commodo erat id vulputa
- 

- RESTAURANTE | PUESTO OCUPADO<br>
Sept. 20XX Jul. 20XX<br>
 Donec turpis mauris, auctor vitae sollicitudin in, elementum.<br>
 Donec turpis matro. Ut placerat varius vivera vestibulum eu .<br>
 Ut lacinia commodo erat id vulputate
- 

## RESTAURANTE | PUESTO OCUPADO<br>Sept. 20XX - Jul. 20XX

Sept. 20XX - Jul. 20XX<br>• Donec turpis mauris, auctor vitae sollicitudin in, elementum.<br>• Aenean nec turpis tortor. Ut placerat varius vivera vestibulum eu .<br>• Ut lacinia commodo erat id vulputate. Orci varius natoque.

**FORMACIÓN** 

#### TÍTULO / UNIVERSIDAD O FACULTAD

- Sept. 20XX Dept. 2000<br>Duis augue magna, bibendum at nunc id, gravida ultrices tellus.<br>Pellentesqu, ehicula ante id, dictum arcu hicula ante gravida.
- 

#### TÍTULO / UNIVERSIDAD O FACULTAD Sept. 20XX

Duis augue magna, bibendum at nunc id, gravida ultrices tellus,<br>Pellentesqu, ehicula ante id, dictum arcu hicula ante gravida.

#### **IDIOMAS**

- Inglés : Alto Alemán : Medio Español : Nativo
- 

## 6

CREA EN UN DOCUMENTO DE WORD UN TRIPTICO INFORMATIVO EN EL CUAL TENDRA DISEÑOS PERSONALIZADOS EJEMPLO:

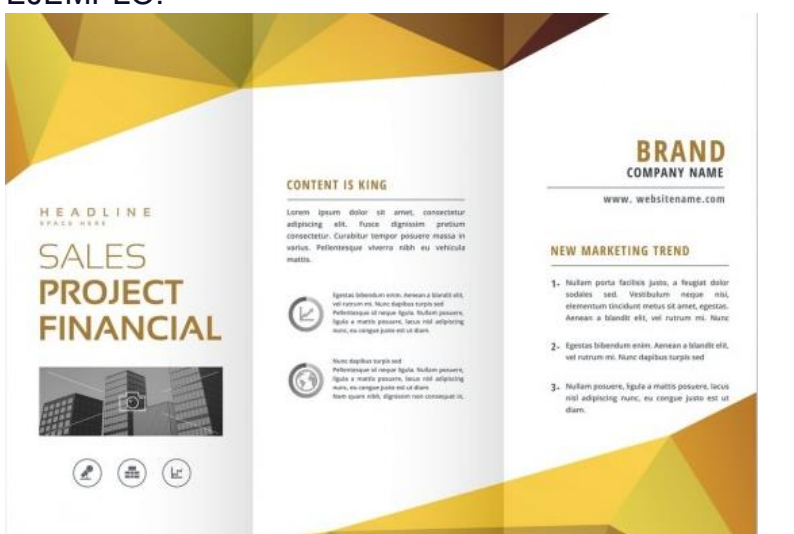

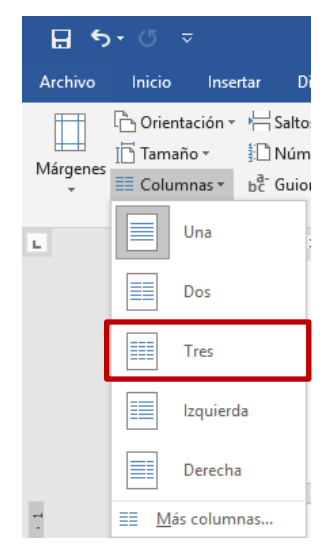

# **ACTIVIDAD 3.11**

¿QÚE ES UNA TABLA? CREA LA SIGUIENTE TABLA EN UN DOCUMENTO DE WORD

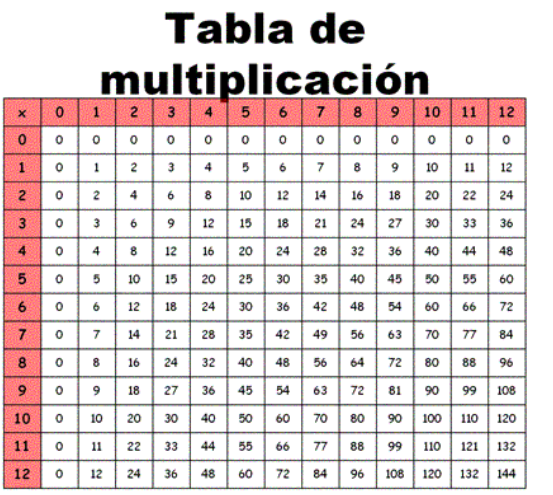

## **SEPTIEMBRE. 2013-02-23**

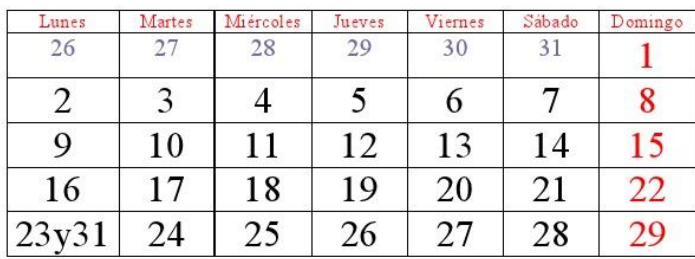

# **ACTIVIDAD 3.12**

¿QUÉ ES UNA CARTA FORMAL? REALIZA EN UN DOCUMENTO DE WORD UNA CARTA DE RECOMENDACIÓN (LABORAL)

Carta de Recomendación Personal

[Lugar y fecha]

A quien pueda interesar: [también puede ir dirigida a una institución bancaria o alguna persona en particular]

Es mi privilegio emitir esta carta de recomendación personal al ciudadano (puedes poner la profesión] (Nombre completo del recomendado) portador del documento de identidad nacional [indicar número de DNI] con residencia en [indicar la dirección de domicilio de recomendado], a quien tengo el honor de conocer de vista y trato desde hace [indicar en números ordinales] años y de quien puedo dar fe es un excelente ciudadano, responsable, solidario, y ha mantenido en todo momento una impecable conducta de sólida moral.

Puedo atestiguar que [título y apellido] ha exhibido buenas costumbres y un trato cortes en cada una de las interacciones con otros miembros de la sociedad que yo he presenciado. Así mismo, puedo confirmar sus altos valores éticos que se ven reflejados en su diario actuar, es un excelente trabajador que cumple a cabalidad las labores encomendadas y es miembro respetable y productivo de la sociedad. Por estas y múltiples otras razones que con mucho gusto puedo comunicarle si lo considera necesario, es un privilegio para mi, el otorgar mi más completa y cabal recomendación personal.

Sé que, sin duda, en cualquier lugar, él dejara muy en alto su propio buen nombre y el mio. Por favor, no dude en contactarme si necesita algún dato o información adicional.

#### Atentamente,

[Nombre y apellido]

¿QUÉ ES UNA CORRESPONDENCIA? REALIZA UNA CORRESPONDENCIA EN LA ANTERIOR CARTA LABORAR

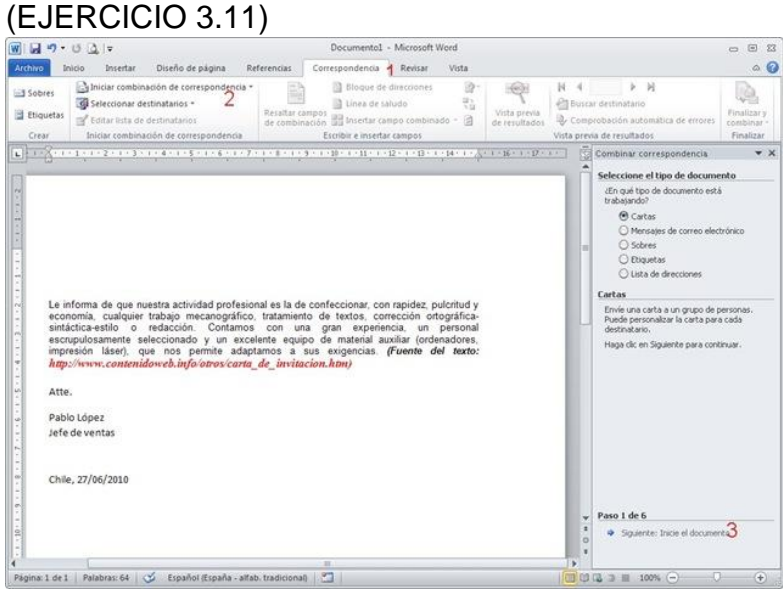

# **ACTIVIDAD 3.14**

¿QUÉ ES UNA INVESTIGACIÓN? DESARROLLA EN UN DOCUMENTO DE WORD UN TEMA.

- CARATULA
- INTRODUCCIÓN
- INDICE
- DESASRROLLO
- CONCLUSIÓN
- FUENTES BIBLIOGRAFICAS